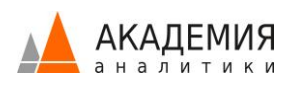

# Основы Tableau

Вы сможете на базовом уровне научиться подключаться к данным, строить визуализации и делать их интерактивными, презентовать свои результаты и находки, делиться результатами.

В этом видеокурсе мы научим вас работать с программным решением Tableau. Под руководством сертифицированных специалистов вы разберетесь в важных понятиях и методах, используемых в Tableau. Вы научитесь объединять

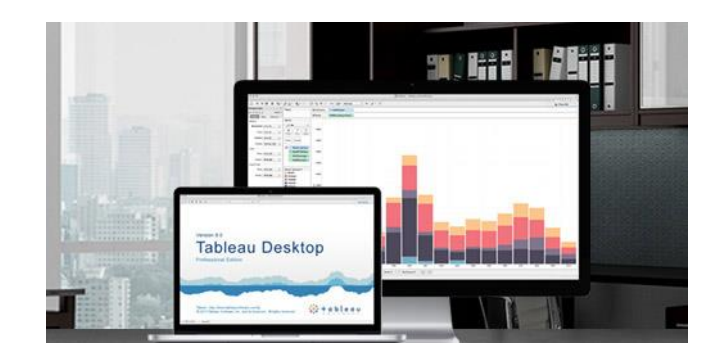

полученные визуализации в информативные дашборды и уметь «читать» полученный результат. Более того, мы будем обсуждать различные бизнес-кейсы, лучшие практики, чтобы показать – как другие используют визуальный анализ в своей работе. Мы будем переходить от простых визуализаций к сложным, чтобы заложить правильные основы владения этим прекрасным инструментом для анализа информации.

#### Для кого?

#### Уровень сложности – начальный

Видеокурс для тех, кто хочет быстро научиться анализировать данные и строить отчеты в Tableau. Здесь вы научитесь работать с программным решением Tableau: подключаться к данным, строить визуализации, собирать дашборды и делиться результатами с коллегами. Вы также получите представление о разных способах визуализации данных. Узнаете, что такое визуальный анализ и как анализировать информацию. Более того, вы сможете строить КРАСИВЫЕ и ПОНЯТНЫЕ дашборды.

#### Вам потребуется

Ноутбук, чтобы повторять действия преподавателя. Никаких особых знаний не требуется.

#### Из чего состоит видео-курс?

Видео-курс состоит из 3-х Модулей, 26 видео-уроков, общая продолжительность курса более 5-и часов.

**Модуль 1** – 8 уроков, 1,5 часа предоставляется в бесплатном доступе в тарифе ДЕМО.

**Модуль 2** – 14 уроков, 3 часа, доступен в тарифах СТАНДАРТ и ПРЕМИУМ. Подробнее о Тарифах [\(https://academy.analytikaplus.ru/subscriptions/\)](https://academy.analytikaplus.ru/subscriptions/)

**Модуль 3** — 4 урока, 1час, доступен в тарифах СТАНДАРТ и ПРЕМИУМ.

#### Вы получите

Рекомендуем повторять за преподавателем с тем, чтобы лучше усвоить материал и сразу приобретать навыки работы в Tableau. В итоге вы не только научитесь работать с этим инструментом, но и сделаете свой собственный портфолио проектов в Tableau.

## Программа

#### **Модуль 1**

В этом Модуле познакомимся с интерфейсом программы Tableau, на базовом уровне научимся подключаться к данным, строить визуализации и делать их интерактивными. Проанализируем данные и по географии, а также построим свой первый дашборд. И в финале – разберем, как презентовать полученные результаты и поделиться полезными инсайтами с друзьями и коллегами.

#### #1 Введение в курс

- Описание курса Основы Tableau
- О линейке продуктов Tableau

#### #2 Подключение к данным и знакомство с интерфейсом

- Источники данных, к которым можно подключиться
- Интерфейс. Подключение к данным. Детальный разбор примера с файлом Excel
- Соединение данных из нескольких файлов, пересечение данных, понятия Left Join, Right Join, Inner Join
- Редактирование структуры данных

#### #3 От данных к визуализации

- Интерфейс. Стартовое окно подключения к данным
- Как можно сохранит отчет? Чем отличаются форматы.twb, .twbx? Как сохранить отчеи, чтобы переслать его по электронной почте?
- Интерфейс. Основная функциональность рабочей области
- В чем отличие Dimensions и Measures?
- Первая визуализация
- Работа с Rows и Columns
- Разница между зеленой и синей «пилюлями»
- Поле типа «Дата»
- Сортировка
- Детализация
- Иерархия
- Интерфейс. Карточка Marks, Color.
- Цвета на визуализации. Как настроить цветовую палитру? Как выделить красным цветом отрицательную прибыль?
- Как создать новый лист?

#### #4 Анализ по времени

- Как построить анализ продаж по времени?
- Поле дата. Автоматическая иерархия год, квартал, месяц, дата, часы и минуты.
- И снова про синие и зеленые «пилюли», в привязке к полю Дата. Непрерывность и дискретность.
- Анализ прибыли по времени. Как понять, растет ли прибыль в среднем по годам?
- Линия среднего
- Есть ли отрицательная прибыль? Как это показать на визуализации анализа прибыли по времени?
- Интерфейс. Форматирование визуализаций
- Раскрасим линию прибыли: синим цветом, если прибыль положительная и красным цветом, если прибыль отрицательная

#### #5 Анализ по географии

- Интерфейс. Вкладка Show me
- Широта и долгота, географические поля в источнике данных.
- Геокодирование. Как назначить географическую роль полю Регион в Источнике данных?
- Самый простой способ добавить карту на визуализацию
- Интерфейс. Карточка Marks, Detail
- Как исправить неправильное написание Региона в источнике данных?
- Как раскрасить Регионы на карте?
- Выделяем цветом прибыльные/ убыточные Регионы
- Интерфейс. Карточка Filters
- Применяем функцию фильтрации, рассматриваем на визуализации только один Регион.
- Интерфейс. Show Filter
- Как двигать карту, автоматическая настройка карты
- Интерфейс. Map Layers
- Варианты оформления карты
- Интерфейс. Map Options

#### #6 Собираем дашборд

- Что такое дашборд, чем отличается от листа?
- Интерфейс. Окно сборки дашборда. Вкладка Size, настройка размера дашборда
- Что можем добавлять на дашборд? Созданные листы и дополнительные элементы: текстовые поля, пустой блок, картинки, ссылку на веб-страницы, контейнеры
- Как переносим листы и элементы на дашборд?
- Карточки управления, легенды на дашборде
- Как добавить сквозной фильтр на визуализацию?
- Изменение размера элементов на дашборде
- Интерактивные действия на дашборде. Подробно про Actions
- Интерфейс. Map Label. Как добавлять подписи на визуализацию? Как настроить подписи?
- Как переименовать заголовки на дашборде?

#### #7 Презентуем результаты

- Что такое история?
- Заголовки, кнопки управления, слайды
- Что и как помещаем на слайды?
- Как сделать подпись на слайде? Например, выделить результаты анализа.
- Оформление подписи
- Интерфейс. Карточка форматирования.
- Когда полезно использовать историю?
- Как изменить визуализацию в истории, например, спрятать легенду?
- Дашборд в истории и дашборд в рабочей книге, в чем отличия?
- Растягивание визуализации по ширине, высоте, всему экрану.

## #8 Делимся работой

- Делимся работой. Вариант 1 рабочую книгу в формате .twbx отправляем по почте и открываем в бесплатном Tableau Reader
- Как выглядит отчет в Tableau Reader, какие отличия от Tableau Desktop?
- Делимся работой. Вариант 2: публикуем в вебе, на Tableau Server или Tableau Online
- Что такое бесплатный Tableau Public? В чем отличие? Viz of the week
- Настройка прав пользования отчетом на Tableau Server или Tableau Online. Ограничения на просмотр, на редактирование, на выгрузку рабочей книги
- Как выглядит отчет на Tableau Server? Как можно работать с отчетом в вебе? Как сохранить отчет в pdf?
- Подведение итогов первой части курса

#### **Модуль 2**

В этом Модуле получим представление о 14 основных способах визуализации данных: таблицы, тепловые и древовидные карты, пузырьковые и столбчатые диаграммы, «ящики с усами», и еще много чего интересного.

На примере вкладки Show me научимся строить базовые представления в Tableau.

На реальных бизнес-кейсах мы обсудим, КАК и ПОЧЕМУ стоит использовать тот или иной график/диаграмму/визуализацию, поделимся лучшими мировыми практиками в области визуализации информации.

Параллельно изучим больше возможностей Tableau: промежуточные итоги (totals), вычисляемые поля и табличные вычисления, иерархии, объединение полей, сортировка, reference lines и параметры.

## #9 Tables (Таблицы)

- Перед началом урока рекомендуем поработать с Таблицами самостоятельно (Show me : Tables)
- Как сделать копию Таблицы?
- Как добавить несколько метрик на Таблицу? Как поменять последовательность метрик в Таблице?
- Как работать с Итогами в Таблице (Total)?
- Почему при использовании функции Show me поля в Таблице иногда меняются местами?
- Особенности раскраски цветом Таблицы. Использование Use Full Color Range
- Как отобразить несколько метрик в Таблице? Measure Names и Measure Values
- Как одновременно посчитать в Таблице Средние продажи и Количество транзакций.
- Как менять агрегацию значений в Таблице? Как установить агрегацию для поля по умолчанию? Например, мы хотим, чтобы по полю всегда автоматически считалась не сумма, а количество значений.

## #10 Heat maps (Тепловые карты)

- Перед началом урока рекомендуем поработать с Тепловыми картами самостоятельно (Show me : Heat maps)
- Когда уместно использовать Heat maps? Чем хороши тепловые карты по сравнению с Таблицей?
- Почему автоматическое создание Heat maps иногда не соответствует нашим ожиданиям? Блок цвета и блок размера на Heat Maps. Почему показатель прибыли не уместно класть в размер?
- Как убрать информацию из подписей в Heat Maps (скрыть заголовок), 2 способа
- Как отредактировать всплывающую подсказку (Tooltip)? Почему всплывающая подсказка полезна именно на визуализации Heat Maps?

## #11 Tree maps (Древовидные карты)

- Перед началом урока рекомендуем поработать с Древовидными картами самостоятельно (Show me : Tree maps)
- Что из себя представляют Tree Maps и как это можно использовать? Чем эта диаграмма принципиально отличается от любой другой?
- Как построить Tree Maps с одной метрикой?
- Как Tableau понимает, какое поле использовать для верхнего уровня иерархии в Tree Maps
- Чем отличается использование блоков Label и Detail для Tree Maps
- Детализация данных на Tree Maps
- Как построить Tree Maps с двумя метриками?
- Пример с табличными вычислениями. Добавить процент от Total на визуализацию Tree Maps
- Как в числах сделать меньше знаков после запятой. Вкладки форматирования Pain и Axis

## #12 Bubbles (Пузырьковые диаграммы)

- Перед началом урока рекомендуем поработать с Пузырьковыми диаграммами самостоятельно (Show me : Bubbles)
- Что из себя представляет Пузырьковая диаграмма?
- Метрики Размер и Цвет для Пузырьковой диаграммы
- Как иерархия в данных отображается на Пузырьковой диаграмме
- Как влияет сортировка на расположение пузырьков
- Строим дашборд с применением Пузырьковой диаграммы
- Настройка Actions на дашборде, 2 интересных примера
- Почему нужно правильно называть листы в рабочей книге

#### #13 Bar charts (Столбчатые диаграммы)

- Перед началом урока рекомендуем поработать со Столбчатыми диаграммами самостоятельно (Show me : Bar charts)
- Зачем используют столбчатые диаграммы?
- Столбчатая диаграмма с накоплением, что это, как построить
- Как можно добавить референсную линию, 2 способа. Что можно показать на референсной линии, форматирование.
- Особенности установки фильтра по дате

#### #14 Lines (Линейные диаграммы)

- Перед началом урока рекомендуем поработать с Линейными диаграммами самостоятельно (Show me : Lines)
- Для чего в основном используются Линейные диаграммы?
- Решаем самостоятельно задачи, указанные на экране: Динамика продаж по годам/месяцам, Непрерывная динамика и общий тренд, несколько кривых.
- Еще немного информации про поле Даты, поскольку Дата часто используется в Линейных диаграммах. Дискретное и непрерывное значение.

## #15 Area charts (Диаграммы-Зоны)

- Перед началом урока рекомендуем поработать с Диаграммами-Зонами самостоятельно (Show me : Area charts)
- Чем отличаются Area charts от Линейных диаграмм и в чем их преимущество?
- Решаем самостоятельно задачи, указанные на экране: Динамика продаж в разрезе по сегментам, Динамика изменения долей сегмента
- Как настроить сортировку сегментов на визуализации с Area charts
- Как настроить табличное вычисление на визуализации с Area charts

#### #16 Dual Axis (Комбинированные диаграммы)

- Перед началом урока рекомендуем поработать с Комбинированными диаграммами самостоятельно (Show me : Dual Axis)
- В чем преимущества использования Комбинированных диаграмм? Почему они называются сдвоенные оси (Dual Axis)?
- Решаем самостоятельно задачу, указанную на экране: Динамика двух метрик
- Как создать дополнительную метрику вычисляемое поле. Работа с вычисляемыми полями, правила агрегации
- Как работает панель Show me, и какой другой более удобный способ построить Dual Axis
- Форматирование отчета с Dual Axis
- Решаем самостоятельно задачу, указанную на экране: Разные уровни детализации
- Как синхронизировать оси в отчете с Dual Axis
- Решаем самостоятельно задачу, указанную на экране: Нестандартный подход
- Решаем самостоятельно задачу, указанную на экране: Сравнение с предыдущим годом

#### #17 Pie charts (Круговые диаграммы)

- Перед началом урока рекомендуем поработать с Круговыми диаграммами самостоятельно (Show me : Pie charts)
- Минусы и плюсы Круговых диаграмм
- Решаем самостоятельно задачи, указанные на экране: Построение, Пончики
- Небольшие полезные фишки про Круговые диаграммы
- Ключ к осознанным действиям в Tableau
- Используем Dual Axis для построения Пончиков. Строим вместе нетривиальную визуализацию.

## #18 Maps (Карты)

- Когда уместно использовать Карты? Из чего состоит визуализация Карты?
- 2 способа работы с картами Symbol Maps и Field Maps.
- 2 способа разбивки карты по регионам, по пользовательским территориям
- Что означает географическое поле, как задать географическую роль?
- Как создать Карту?
- Как перейти от точек на карте к областям на карте?
- Как задать пользовательскую территорию на Карте, объединив регионы?

#### #19 Scatter plot (Диаграмма рассеивания)

- Что из себя представляет Диаграмма рассеивания?
- Чем хорош этот график? 4 метрики для анализа данных
- Как лучше располагать метрики по осям?
- Базовые виды зависимости метрик и как это используется для «чтения» Диаграммы рассеивания?

#### #20 Histogram (Гистограмма)

- Перед началом урока рекомендуем поработать с Гистограммой самостоятельно (Show me : Histogram)
- Что такое Гистограммы? Чем отличаются от Bar Charts?
- Что такое Bin и зачем это нужно?
- Как разбить метрику на сегменты?
- Как создать и настроить Bin?
- Длинный и простой способ создания Гистограммы
- Варианты применения Гистограмм

#### #21 Диаграмма «Ящик с усами»

- Перед началом урока рекомендуем поработать с диаграммой «Ящик с усами» самостоятельно (Show me : «Ящик с усами»)
- Что такое диаграмма «Ящик с усами»?
- Строим вместе диаграмму «Ящик с усами»
- Объясняем смысл диаграммы «Ящик с усами», почему это диаграмма размаха
- Понятия медиана, квартиль, выброс
- В каких случаях лучше применять эту диаграмму
- Сравнение диаграмм Гистограмма и «Ящик с усами»
- Преимущества и недостатки

## #22 Gantts, Bullet graph (Диаграмма Гантта, Диаграмма Пуля)

- Когда обычно используется Диаграмма Гантта
- Что из себя представляет Диаграмма Пуля?
- Когда применяется План-фактный анализ, анализ производительности
- Метрика, отвечающая за цель (план), и метрика, отвечающая за результат (факт)
- Строим вместе диаграмму Пуля
- Несколько советов по форматированию
- Как сделать копию Таблицы?

## **Модуль 3**

Задача 3-го Модуля – научить вас строить КРАСИВЫЕ и ПОНЯТНЫЕ дашборды, успешно применять возможности Tableau в оформление результатов.

Мы рассмотрим вопросы правильности построения дашбордов с точки зрения дизайна, расскажем об основных законах восприятия, поговорим о цвете и логике расположения элементов на дашборде. Научим применять эти правила на практике с помощью программного решения Tableau.

А еще вы узнаете некоторые полезные фишки для работы с Tableau: например, настройка иерархии фильтров, варианты экспорта данных в Excel, Custom Palettes – пользовательские палитры, Custom Shapes – пользовательский набор фигур, советы по навигации и построение интерактивного содержания.

## #23 Оформление дашборда

- Оформление почему это важно? Как оформлять, как это правильно делать в общем и как это делать в Tableau?
- Общие правила и рекомендации: выравнивание, схема размещения текста и картинок на дашборде, использование цвета/ картинок/ шрифтов, орфография, акценты.
- Визуальное восприятие информации, блочность информации в Tableau, пример по шрифтам, пример по акцентам
- Размеры: фиксированный, автоматический, Range. Когда какой тип размера лучше использовать при создании дашборда?
- Макеты: какие распространенные макеты дашбордов лучше использовать, что такое контейнер, горизонтальный и вертикальный контейнер
- Разбираем недостатки дашборда
- Подробно разбираем построение дашборда с точки зрения оформления
- Контейнеры вертикальные и горизонтальные. Зачем они нужны? Какая основная проблема с контейнерами и как ее решать?
- Шаблоны для красивых и функциональных дашбордов, разбираем 4 варианта
- Строим дашборд вместе для первого варианта шаблона
- Как залить контейнер цветом
- Как Tableau подсвечивает элементы при перетаскивании их в контейнер
- Как изменить размер или цвет Заголовка в контейнере
- Когда имеет смысл применять контейнер

• Строим дашборд вместе для второго варианта шаблона. Добавляем на дашборд элементы управления

## #24 Оформление: работа с цветом

- Цветовые модели, которые используются в Tableau, и зачем это надо.
- Как задать специальный цвет в палитре Tableau
- Цветовые палитры в Tableau дискретные и непрерывные. Как с ними работать?
- Когда применяют одноцветную и двухцветную палитру.
- Работа с цветом: что можем перекрасить (в рабочей книге, в истории, на дашборде, на рабочем листе, в элементе визуализации), как перекрасить, как задать цвет по умолчанию, как копировать форматирование.

## #25 Оформление: форматирование

- Разбираем уровни форматирования, что и как на этих уровнях можно менять
- Настройка линий и границ. Чем линии отличаются от границ. Разбираем подробно форматирование линий.
- Настройки форматирования по умолчанию. Комментарии для пилюль. Настройки форматирования для синих и зеленых пилюль.
- Форматирование страницы. 5 основных направлений форматирования на странице шрифт, выравнивание, заливка, граница и линия
- Форматирование границы. Чем Header отличается от Pane.
- Уровни форматирования Лист, Столбцы, Строки
- Как отменить настройку форматирования
- Форматирование шрифтов
- Форматирование линий графиков, настройка осей графика
- Как задать полосатость и разделители в таблице (Raw Banding и Column Banding, Row Divider и Column Divider)
- Для закрепления решаем задачу по форматированию Таблицы

#### #26 Оформление: пример с custom shapes

Мастер-класс – строим дашборд для анализа трафика из соцсетей.

Вопросы форматирования в Tableau многообразны и лучше всего их изучать на реальных примерах. В этом видео строим дашборд для анализа трафика из соцсетей.

- Что такое Custom Shapes? Как это работает? Какие размеры картинок рекомендуется использовать для Custom Shapes
- Решаем практическую задачу: (взять описание, нужен источник и фигуры)
- Разбираем вопросы форматирования. Как отразить красиво все основные показатели на экране. Как настроить специальное оформление таблицы (Format Borders).
- Как сделать график Анализ во времени по нескольким статистикам одновременно.
- Подробно разбираем настройку Custom Shapes для нашего примера с соцсетями. Поработаем с карточкой Shape. Научимся добавлять пользовательские наборы фигур.
- Как настроить ось. Например, убрать слово Value с графика
- Добавляем интерактивность. Настраиваем Action, который позволяет при нажатии на основной показатель подсветить эту же метрику на графике.

#### Преподаватель

**Василий Лавров**. В настоящее время сотрудник Dentsu Aegis, ранее Tableau Эксперт в команде АНАЛИТИКА ПЛЮС. В рамках сотрудничества с АНАЛИТИКОЙ ПЛЮС, Василий провел более 60 практикумов по Tableau, а также участвовал в таких проектах как SuperJob, Publicis Media Group и Knauf Insulation в роли дизайнера и разработчика дашбордов.

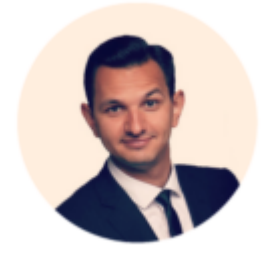

#### Отзывы:

**Жанна Арчибасова, РУСАЛ**: "Очень подробное, структурированное изложение материала, сопровождаемое большим количеством наглядных примеров. Качественные задания для самостоятельной работы, хороший, понятный раздаточный материал. Моментальная обратная связь преподавателя. Спасибо!"

**Никита Чеснов, Тинькофф Банк**: "Отличный курс. Все темы курса были детально разобраны. Благодаря данному курсу я сэкономил огромное количество времени на изучение инструмента."

**Роман Киреев, Агротерра:** "Отличный курс. Хорошо подходит для удобного изучения основ работы "Tableau". После прохождения практикума можно строить отчетность разного уровня. Порекомендую данный курс своим коллегам."

#### Рекомендуем

Также рекомендуем посмотреть видео-курс «Визуальный анализ данных в Tableau», в котором Юрий Фаль, Tableau Гуру компании АНАЛИТИКА ПЛЮС, рассказывает про философию работы с данными в Tableau. В этом курсе вы найдете более расширенный рассказ про варианты визуализации данных.